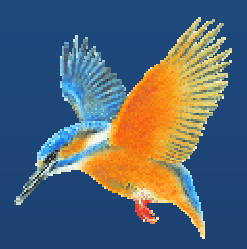

# **Enhancements & Fixes for Halcyon IBM i Product Suites**

**Covering releases: January to March 2011** 

**(I BM i: 2011 1.007 to IB BM i: 2011 1.090 inclu usive)** 

**Publication Date: May 2011** 

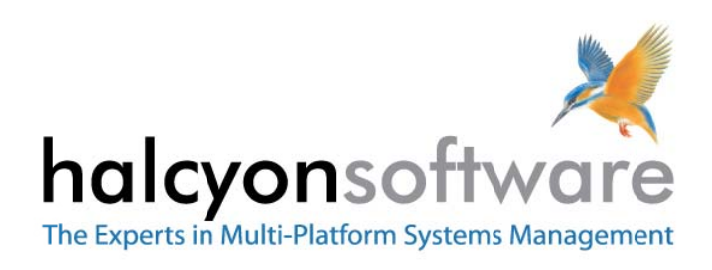

www.halcyonsoftware.com

# **Copyright**

Copyright 2011 Halcyon Software Limited. All rights reserved.

IBM, IBM i, Power/System i, OS/400 and i5/0S are trademarks of International Business Machines.

This document is intended as a guide to using Halcyon software. This documentation contains Halcyon proprietary and confidential information and may not be disclosed, used, or copied without the prior consent of Halcyon Software Limited, or as set forth in the applicable license agreement. Users are solely responsible for the proper use of the software and the application of the results obtained. Although Halcyon Software Limited has tested the software and reviewed the documentation, the sole warranty for the software may be found in the applicable license agreement between Halcyon Software Limited and the user.

**Publication Revision: May 2011**

# **Company Information**

#### **Registered US Office**

Halcyon Software, Inc. 16 North Franklin Street Suite 200B Doylestown, PA 18901 USA

Tel: +1‐215‐240‐8838 Fax: +1‐215‐933‐1428

#### **Registered UK Office**

Halcyon Software 5 The Forum Minerva Business Park Lynch Wood Peterborough PE2 6FT

Tel: +44 (0)1733 234995 Fax: +44 (0)1733 234994

#### **Registered Australian Office**

Halcyon Software (Australia) Pty Ltd Level 3, IBM Tower 60 City Road Southbank Melbourne VIC 3006

Tel: 613 9495 6600 Fax: 613 9495 6601

*Web: [www.halcyonsoftware.com](http://www.halcyonsoftware.com) Sales: sales@halcyonsoftware.com Support: technicalservices@halcyonsoftware.com*

# **Foreword**

*By Donnie MacColl, Technical Services Director* 

This update covers product enhancements and fixes between January and March 2011 for all Halcyon IBM i Software Suites.

These update notifications are intended to provide customers with the technical release information of all the latest product enhancements and fixes of our software so you can decide if you need to, or wish to, upgrade from your current version of Halcyon Software to a newer version.

Information contained in these documents is aimed at technical analysts, administrators and operations staff responsible for the maintenance of our software on their own systems or their client's IBM i (iSeries) systems.

These release notes will also assist with change and version control by providing the information and reasons as to why an upgrade is required.

naturn

Donnie MacColl

# **About Donnie MacColl**

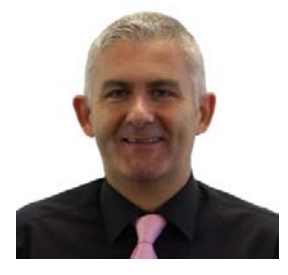

Prior to becoming Director of Technical Services at Halcyon Software Ltd, Donnie MacColl has worked for more than 20 years in the IT industry. He first specialized in the management of IBM i systems, (iSeries, AS400), in general manufacturing and logistics companies. Later on in his career Donnie was Network Manager for one of the largest telecommunications corporation in Europe.

He is regular speaker at international IBM events, including IBM Common in Europe and the USA, as well as the Interaction Conference in Australia.

Donnie specialises in advising companies on how to keep a tight control on the management of operations, critical processes, and core services across increasingly complex infrastructures and multi‐ platform environments.

He has worked with many industry sectors in his time at Halcyon Software to help improve cost efficiencies by implementing solutions in large European and US data centers in companies such as Computacenter, Parker Hannifin, Cap Gemini, Getronics, Logica, BGL Group (Budget Insurance), Arcadia and SunGard Public Sector.

# **Halcyon IBM i Product Suites**

The following product suites are covered within this document:

# **Level 1 Message Management Suite**

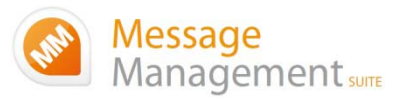

Our entry level suite for the IBM i. Closely monitor all your system messages, key applications and critical business processes.

## **Featuring:**

- Message Monitoring
- FTP Monitoring
- TCP/IP Monitoring
- Output Queue Monitoring
- Device Monitoring
- Job Queue Monitoring
- SLA Reporting

# **Level 2 Systems Operations Suite**

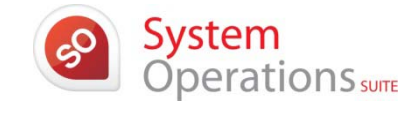

Advanced

Operations

Monitor your IBM i system messages and automate the control of significant events.

## **All the features, of the Message Management Suite, plus:**

- Object Monitoring
- Performance Monitoring
- Distribution Queue Monitoring
- User Profile Monitoring
- Inactivity Monitoring
- Audit Journal Monitoring
- Restricted Tasks Management

# **Level 3 Advanced Automation Suite**

This level enables you to optimize performance, disk space and spool file management on your IBM i.

## **All the features of the Systems Operations Suite, plus:**

- Performance Management
- Performance Snapshots GUI
- Disk Space Management
- Disk Space Explorer GUI
- Spooled File Management

# **Level 4 Operations Center Suite**

Raise your operational control to the ultimate level. Contains all the functionality of the previous levels 1 to 3, plus the most advanced job scheduler available today.

**Our flagship software suite contains all the features of the previous three suites, with the addition of:**

• Advanced Job Scheduling

# **How to use this document:**

This publication is split into two chapters:

- Product Enhancements
- Product Fixes

Each of these chapters is then split in the following order:

## • **Common Library**

These are enhancements and fixes that affect all products suites from Level 1 (Message Management Suite) through to Level 4 (Operations Center Suite).

• **Specialist Products** (listed alphabetically)

These are enhancements and fixes that affect individual products which are contained as modules in one or more of Halcyon's Product Suites.

For example, an enhancement to Audit Journal Manager is only applicable to Level 2 (Systems Operations Suite), Level 3 (Advanced Automation Suite) and Level 4 (Operations Center Suite).

## • **Individual HALT Reference**

Within both the Common Library and Specialist Product sections, each enhancement or fix is then listed in numerical HALT Reference order.

# **Finding information in this PDF**

From within Adobe<sup>®</sup> Acrobat® Reader®, use either the Search window (accessible from menu options; Edit |Search) or the Find toolbar (shown far right in the image below) to search document content.

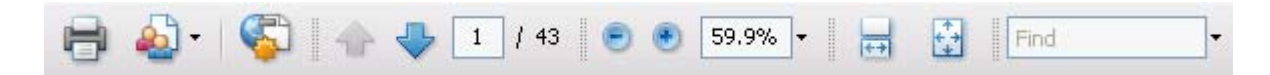

Type the text that you wish to use for the basis of the search and press Enter.

We recommend using the HALT reference ID number (for example; HALT1234), if known, within the Search or Find parameters as this text is unique within the document.

# **Need to confirm which Halcyon Products you have installed?**

If you are unsure which Halcyon products you have installed on your system, type the following command onto the command line within your Halcyon environment:

#### DSPPRDINF

Alternatively, from within the Halcyon product menu, select option 70=Technical Information Menu followed by option 1=Display Product Information.

If you are still unsure, please contact: technicalservices@halcyonsoftware.com

# Enhancements and Fixes

# Product Suite Enhancements

The following enhancements have been made to Halcyon IBM i Product Suites between January and March 2011, covering releases IBM i: 2011.007 to IBM i: 2011.090.

# **Common Library – Calendars**

**Reference: HALT4219 '**Where Used' functionality available when working with Calendars

The Work with Calendars function now includes the ability to display 'Where used'. This is accessed via option 8 on the Work with Calendars display. As part of this enhancement, you are no longer able to delete a Calendar that has Where Used assignments.

## **Common Library – COMMAND action**

**Reference: HALT4326** Carriage returns allowed within COMMAND actions

An enhancement has been made to allow carriage returns to be used as part of a COMMAND Action.

# **Common Library – Customized Environments**

**Reference: HALT4319** New performance rule added to M3 customizations

The M3 Customization rules have had Performance Rule 120 added to Group M3. This checks that subsystem MVXJVAMIJ is active.

# **Common Library – Distribution Queue Rules**

**Reference: HALT4163** Time mask added and Check Interval extended to allow 24hrs on Rule Group

Distribution Queue Rule Groups have had 2 enhancements applied:

- 1. The 'Check interval' now allows an interval up to 24hrs. *Please note that the time of the interval check is dependent on when the Monitor is started and is not a fixed time.*
- 2. New 'Start time' and 'End time' fields have been added. If the Monitor does a check between the Start and End times then the rules within the Group are processed. Outside of these times they are not processed.

*Please Note: You should ensure that the difference between the Start and End times is AT LEAST the same amount of time for Check interval or the Monitor may not perform a check within the times specified.*

# **Common Library – Device Group Rules**

**Reference: HALT4160** Time mask added and Check Interval extended to allow 24hrs on Rule Group

Device Rule Groups have had 2 enhancements applied:

- 1. The 'Check interval' now allows an interval up to 24hrs. *Please note that the time of the interval check is dependent on when the Monitor is started and is not a fixed time.*
- 2. New 'Start time' and 'End time' fields have been added. If the Monitor does a check between the Start and End times then the rules within the Group are processed. Outside of these times they are not processed.

*Please Note: You should ensure that the difference between the Start and End times is AT LEAST the same amount of time for Check interval or the Monitor may not perform a check within the times specified.*

# **Common Library – HALIMPORT**

**Reference: HALT3751** Special values on Archive File Name's now imported

HALIMPORT (HEMIMPORT) now converts Legacy special values for Archive File as follows;

- **\*MTHYR** 3char Month + 4digit Year (i.e. MAR2011)
- **\*MTHWKYR** 3char Month + 2digit Wk of Month + 2digit Year (i.e. MAR0211 for 2nd week in March 2011)

**xxxx\*DATE** xxxx can be any valid object literal value + date in YYMMDD format (i.e. INVC110228)

*Please Note: The \*INC special value does not exist within New Generation software and is therefore not valid after import.* 

**Reference: HALT4295** Count added as a suffix when importing multiple select criteria for Output Queue Rules

Legacy Output Queue Rules allowed multiple select criteria but the New Generation software uses a single select criteria. HALIMPORT (HEMIMPORT) creates a Rule per select criteria within the New Generation software to handle this issue.

Specifically, HALIMPORT (HEMIMPORT) adds a count as a suffix to the Rule description when multiple Rules have been created from a single Legacy Rule.

# **Common Library – Import Environment**

## **Reference: HALT4036** \*ALLOBJ dependency removed for IMPENV

The requirement for IMPENV to use a user that had \*ALLOBJ Authority has been removed.

#### *\*Please Note\**

*In order for this change to work the IMPENV programs have been changed to be owned by QSECOFR and run as adopted authority. This is because of the need to restore objects to the import library which may already exist from an attempt by another user and therefore you would not be authorized to these objects.* 

**Reference: HALT4308** New parameter added that defines which data is to be copied

Import Environment (IMPENV) now has a "Data" parameter which allows you to define which data is imported. The following options are available:

- **\*ALL** Everything is imported. This is the equivalent of running with option \*SYS plus \*NONSYS
- **\*CONFIG** Imports user defined data, not run time data. For example, Rules, Phones, Action Schedules and such like. This option does NOT import the Alert Log, Message Log and such like. This setting is the default value.
- **\*NONSYS** Imports all user data including run time data. For example, Rules, Phones, Action Schedules, Alert Log, Message Log and such like.
- **\*SYS** This option imports Halcyon data only. For example, menu definitions, authority functions and such like.

#### *\*Please Note\**

- *\*CONFIG, the default value, is equivalent to how IMPENV behaved prior to this change.*
- • *Both environments MUST be at the same PTF Level for this to work otherwise the results are unpredictable.*

#### *\*Important\**

*The destination environment's "Port" within Remote Locations is updated as part of a \*NONSYS and \*ALL import. If you have done this locally this means there are multiple environments set to use the same Port. This causes problems if the Monitors within these environments attempt to run at the same time.* 

# **Common Library – Inactivity Rules**

**Reference: HALT4127** 'Function type' field added to Inactivity Rules

A new field; 'Function type' has been added to the Select/Omit criteria for Inactivity Rules. This allows selection based on the first part of the 'Function' as shown against jobs, i.e. the part before the hyphen.

For example, when using the WRKUSRJOB command;

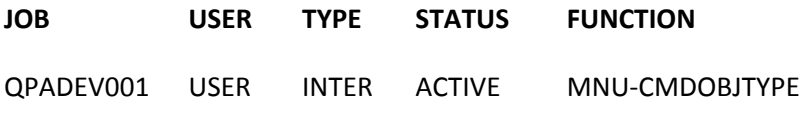

MNU is the Function Type and CMDOBJTYPE is the Function name.

**Reference: HALT4164** Time mask added and Check Interval extended to allow 24hrs on Rule Group

Inactivity Rule Groups have had 2 enhancements applied:

- 1. The 'Check interval' now allows an interval up to 24hrs. *Please note that the time of the interval check is dependent on when the Monitor is started and is not a fixed time.*
- 2. New 'Start time' and 'End time' fields have been added. If the Monitor does a check between the Start and End times then the rules within the Group are processed. Outside of these times they are not processed.

*Please Note: You should ensure that the difference between the Start and End times is AT LEAST the same amount of time for Check interval or the Monitor may not perform a check within the times specified.*

# **Common Library – Install**

**Reference: HALT4150** Upgrade migrates subsystem customizations

Performing an upgrade now migrates changes made to the Halcyon subsystem, such as pool definitions.

**Reference: HALT4301** \*FTP \*UPGRADE uses remote INDEX file to check PTF levels

An \*FTP upgrade now file transfers the INSTALL file from the remote system library specified and uses it to compare PTF levels for the remote system library to the environment to be upgraded. It then only file transfers those save files for Products that require upgrade.

This provides a significant performance improvement for \*FTP upgrades where only a few Products require upgrading.

#### *\*Important\**

*This change will not work unless the HALINST library on the source and destination machines are at the same PTF Level.* 

**Reference: HALT4306** Install/Upgrade procedure enhanced to now show Suite 'Levels'

The Halcyon IBM i Suites are now associated with "Levels" of functionality. The IBM i install/upgrade has been enhanced to show the equivalent "Level" against each suite within the "Prd" column as follows:

#### **Prd Product description**

- LV1 Halcyon Message Management Suite
- LV2 Halcyon Systems Operations Suite
- LV3 Halcyon Advanced Automation Suite
- LV4 Halcyon Operations Center

# **Common Library – Job Queue Rules**

**Reference: HALT3815** Ability to select by Job Status in \*DEPTH Rule added

Job Queue \*DEPTH rules have been enhanced to allow criteria to be submitted based upon the status of jobs on the Job Queue. The possible values are HLD, RLS, SCD or \*ALL.

**Reference: HALT4161** Time mask added and Check Interval extended to allow 24hrs on Rule Group

Job Queue Rule Groups have had 2 enhancements applied:

- 1. The 'Check interval' now allows an interval up to 24hrs. *Please note that the time of the interval check is dependent on when the Monitor is started and is not a fixed time.*
- 2. New 'Start time' and 'End time' fields have been added. If the Monitor does a check between the Start and End times then the rules within the Group are processed. Outside of these times they are not processed.

*Please Note: You should ensure that the difference between the Start and End times is AT LEAST the same amount of time for Check interval or the Monitor may not perform a check within the times specified.*

# **Common Library – Monitors**

**Reference: HALT4158** Value increased for EVENT2 field showing Monitor statistics in Work with Monitors display

The Work with Monitors display now shows Events2 (Number of transactions processed – not necessarily resulting in a triggered Rule) with thousands indicated by a 'k'. This allows for larger numbers of transactions to be shown on the display. For example, 75,000 transactions is now shown as 75k.

**Reference: HALT4185** Output Queue Monitor Performance improvements

Significant performance improvements have been made to the Output Queue Monitor.

# **Common Library – Object Rules**

**Reference: HALT4165** Time mask added and Check Interval extended to allow 24hrs on Rule Group

Object Rule Groups have had 2 enhancements applied:

- 1. The 'Check interval' now allows an interval up to 24hrs. *Please note that the time of the interval check is dependent on when the Monitor is started and is not a fixed time.*
- 2. New 'Start time' and 'End time' fields have been added. If the Monitor does a check between the Start and End times then the rules within the Group are processed. Outside of these times they are not processed.

*Please Note: You should ensure that the difference between the Start and End times is AT LEAST the same amount of time for Check interval or the Monitor may not perform a check within the times specified.*

# **Common Library – Output Queue Rules**

**Reference: HALT3937** Time mask added and Check Interval extended to allow 24hrs on Rule Group

Output Queue Rule Groups have had 2 enhancements applied:

- 1. The 'Check interval' now allows an interval up to 24hrs. *Please note that the time of the interval check is dependent on when the Monitor is started and is not a fixed time.*
- **2.** New 'Start time' and 'End time' fields have been added. If the Monitor does a check between the Start and End times then the rules within the Group are processed. Outside of these times they are not processed.

*Please Note: You should ensure that the difference between the Start and End times is AT LEAST the same amount of time for Check interval or the Monitor may not perform a check within the times specified.*

**Reference: HALT4022** Improved error handling on EXPORT action if the maximum spooled file limit is reached

The EXPORT Action adds the Spooled File to a file to be picked up and processed by the Spooled File Manager GUI which then removes it from the file. Due to IBM operating system restrictions the processing file has a maximum capacity of 32767 spooled files. If this limit was reached because the GUI was not active the Monitor would fail.

AN enhancement has been made so that message HEM7158 is now added to the Halcyon Message Log and the EXPORT Action is set to status ERROR.

**Reference: HALT4031** The CPYSPLF Action now has more parameters available

The CPYSPLF Action now has more parameters available for entry of criteria.

#### *\*Please Note\**

*There are even more parameters available on the Halcyon CPYSPLF command. You may therefore prefer to use a COMMAND Action for the Halcyon CPYSPLF command instead.* 

# **Common Library – Performance Rules**

**Reference: HALT3955** The ability to have ranges on \*JOB rules has been added

\*JOB Performance Rules have been enhanced to allow an lower and upper limit. This allows multiple rules to trigger different actions based on the value for the Statistic. This is defined by using new comparison type \*IN.

It is important to note that the upper value for \*IN is treated as a \*LT test rather than a \*LE test.

For example, two \*JOB rules for Statistic RUNTIME can be created as follows;

- Rule 10 \*IN 30 60 (triggered when 30 mins or greater and LESS THAN 60 mins)
- Rule 20 ‐ \*GE 60 (triggered when greater than or equal 60mins)

**Reference: HALT4216** The ability to specify "Current User Profile" on \*JOB Rules has been added

Performance \*JOB Rules now include "Current user" which can be set as follows:

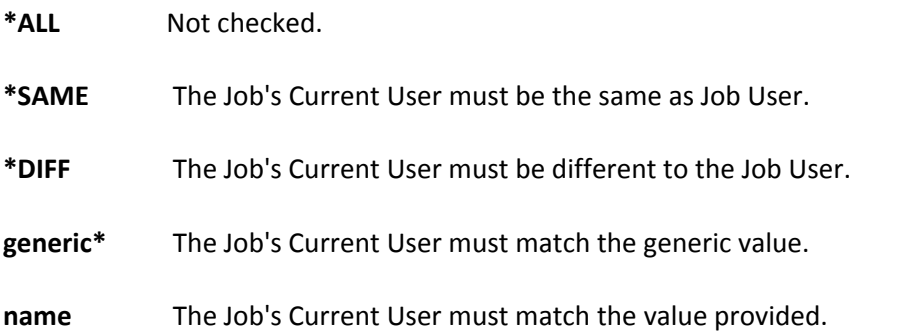

The Current User may be different to the Job User if a Profile Swap has occurred. For example, IBM Job QZSOSIGN has Job User of QUSER but Current User of QSECOFR. Profile Swaps are also possible using Halcyon's Authority Swapper product.

# **Common Library – Reports**

#### **Reference: HALT3939** Job History Report added

A new Job History report is now available. This runs through the messages contained on QHST to determine when jobs started and completed. Details are output in the following format;

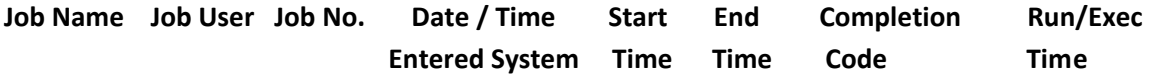

The report can be run using option 20 from the Message Manager Reports Menu or by using new command PRTJOBHST.

The output format can be to a standard SCS spooled file or to an outfile.

**Reference: HALT4131** The ability to output summary of Rules to \*OUTFILE or \*STMF has been added

It is now possible to output a summary list of Rules to an output file or stream file using the new command; OUTRULES. The following information is output:

- **Monitor**
- Rule Group
- Rule Group Library
- Rule Group Description
- Rule Group Status (R=Released, H=Held)
- Rule Number
- Rule Description
- Rule Status (R=Released, H=Held)
- Monitor on Days
- Monitor "From" Time
- Monitor "End" Time

# **Common Library – Remote Locations**

**Reference: HALT4157** Remote Location IP Mapping now supports Port Forwarding

Remote Locations now support IP Address Mapping for Forwarded Ports. This functionality is set up via option 42 = Configuration from the Suite main menu followed by option 5= Work with IP Address Mappings (WRKIPAMAP).

**Reference: HALT4271** Auto‐Configuration of a Remote Location now uses the System Name and Environment Code as the Description

Remote Location Auto Configuration now sets the Description of a Remote Location as follows:

**\*I5** System Name/Environment Code of the Remote \*I5

**\*PC** Device Name

The suffix \*AUTO is added to the of the description end to show that this Remote Location has been set by Auto Configuration.

#### **Examples**

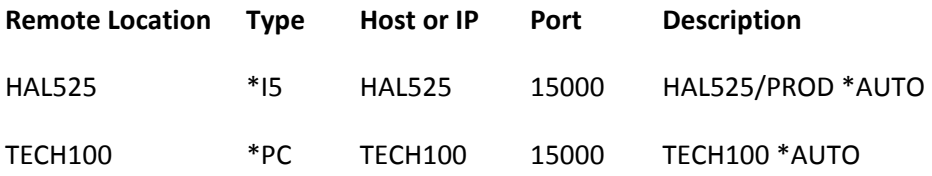

# **Common Library – Rules (General)**

**Reference: HALT4284** Exporting of rule(s) no longer requires \*ALLOBJ authority

The Export Rule, Copy Rule and Copy Rule Group to a remote system or different environment functionality no longer requires \*ALLOBJ authority. The program that performs the import on the remote system/different environment now runs as QSECOFR Adopted authority.

**Reference: HALT4287** Added a time‐out field to the Export Rule command

You are now able to specify a time-out value when using the Export Rule command.

## **Common Library – Substitution Variables**

**Reference: HALT4032** New \*LEN Function added to Substitution Variables

Substitution Variables have had a new \*LEN Function made available. This new function returns the length of a string Substitution Variable value.

The purpose of this new Function is to allow the correct passing of data in parameters on COMMAND Actions to CALL CLP programs. If a character value is passed on a CALL command and the value within is not the exact length of the variable defined in the CLP then the remaining space can be filled with random characters (i.e. junk).

To prevent this occurring with Substitution Variable values this new function allows the actual length of the value to be passed as a parameter so within the CLP the value can be set correctly to remove the random characters.

Operand #1 should be set to the Substitution Variable that is to be used, Function set to \*LEN and Operand #2 left blank.

#### **Example**

Variable MSGTXTLEN Description Length of &MSGTXT value Class USR Type \*DEC 15 ( 0 ) Operand #1 &MSGTXT Function \*LEN

The COMMAND Action could be; Action type COMMAND Command CALL PGM(QGPL/MYCLP) PARM(&MSGTXTLEN '&MSGTXT')

The CLP program then uses the length to set the correct value for the &MSGTXT parameter: PGM PARM(&P\_MSGLEN &P\_MSGTXT) DCL VAR(&P\_MSGLEN) TYPE(\*DEC) LEN(15 0) DCL VAR(&P\_MSGTXT) TYPE(\*CHAR) LEN(2048)

CHGVAR VAR(&P\_MSGTXT) VALUE(%SST(&P\_MSGTXT 1 &P\_MSGLEN))

# **Common Library – System Defaults**

**Reference: HALT3940** Changes to Halcyon System Defaults can now be included on the Print System Defaults report

The Print System Defaults report (PRTSYSDFT) now includes a 'Detail' parameter which can be changed to \*SHWDFT . If the current value for the System Default is different to the originally shipped value it highlights this by outputting the original shipped value.

**Reference: HALT4304** System defaults added that define the run priority for Monitors

New System Defaults have been added which allow the Run Priority to be defined for each Halcyon Monitor. When a Monitor starts it retrieves the Run Priority from its relevant System Default and issues a CHGJOB command to that Run Priority.

The System Defaults that have been added are as follows:

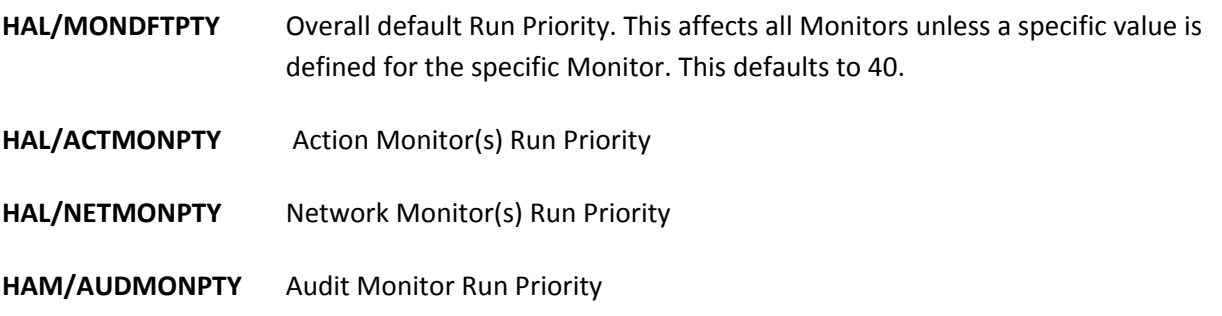

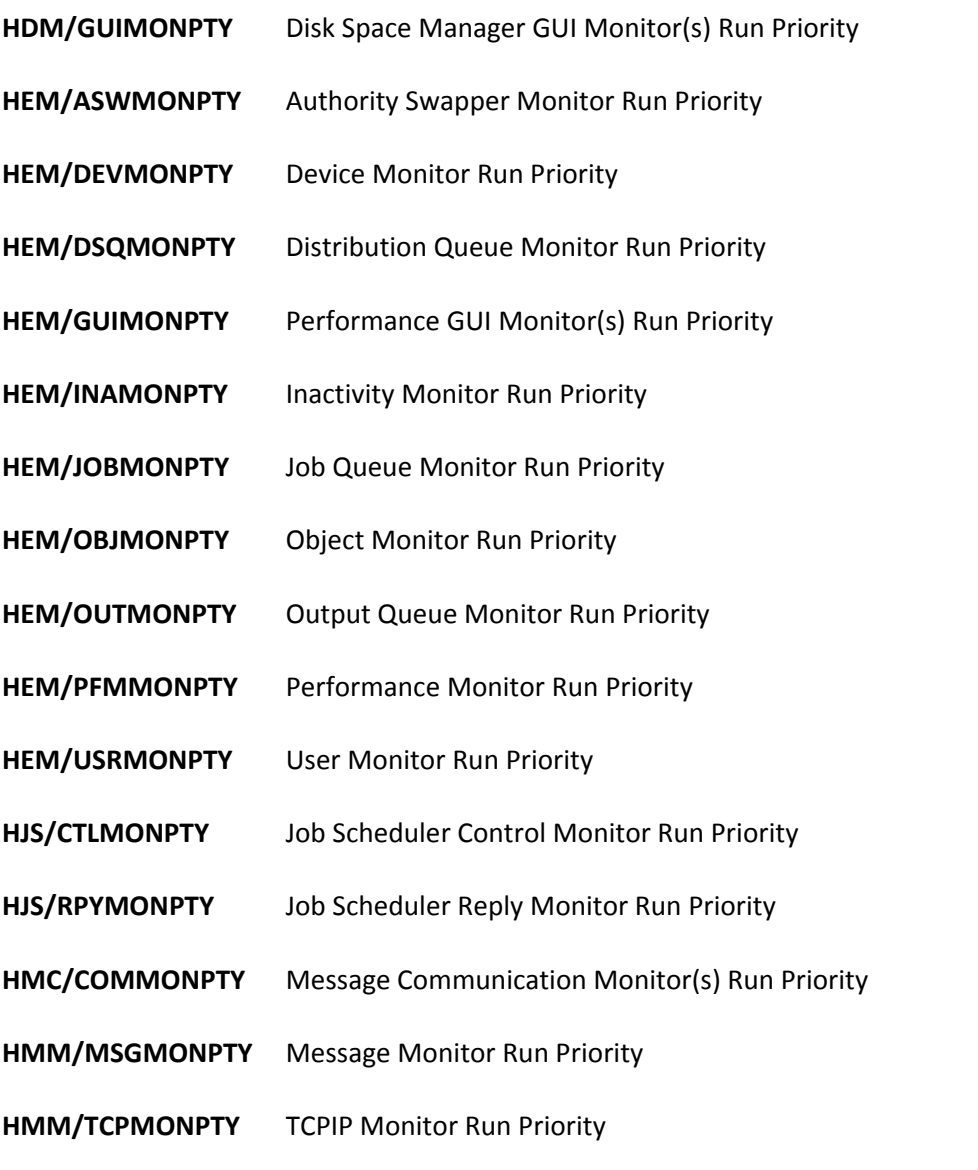

# **Common Library – User Profile Rules**

**Reference: HALT4162** Time mask added and Check Interval extended to allow 24hrs on Rule Group

User Profile Rule Groups have had 2 enhancements applied:

- 1. The 'Check interval' now allows an interval up to 24hrs. *Please note that the time of the interval check is dependent on when the Monitor is started and is not a fixed time.*
- 2. New 'Start time' and 'End time' fields have been added. If the Monitor does a check between the Start and End times then the rules within the Group are processed. Outside of these times they are not processed.

*Please Note: You should ensure that the difference between the Start and End times is AT LEAST the same amount of time for Check interval or the Monitor may not perform a check within the times specified.*

# **Common Library – Work with Environments**

**Reference: HALT4125** Assigned environment Port number now displayed in Work with Environments

The Work with Environments display now shows the Port Number that is assigned to the environment.

# **Advanced Job Scheduler**

**Reference: HALT4153** Added the ability to use a specific Job Date

Advanced Job Scheduler Jobs now have the ability to use a specific Job Date when run via a new "Job Date" field. This parameter is available on Page 4 of the Job details within Group Maintenance.

The Job Date parameter accepts a literal value in the date format as per IBM System Value QDATFMT or a Substitution Variable. This value is then used to calculate the required Job Date at run time. Job Date accepts a date from a Substitution Variable if it is in the correct format based on Type:

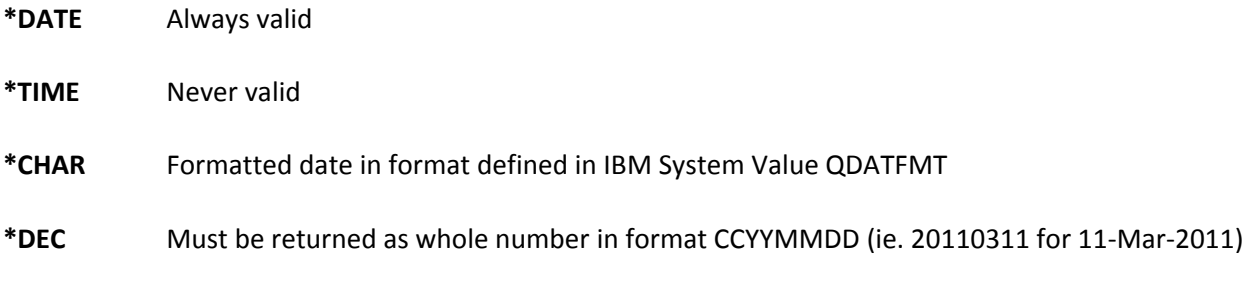

**Reference: HALT4218** Support for FTPS (FTP Secure) added

Advanced Job Scheduler now supports FTPS (FTP Secure) within \*FTP Jobs. The following additional fields are now available for the definition of FTPS requirements:

#### **Port**

Defines the port number on the remote machine to connect to:

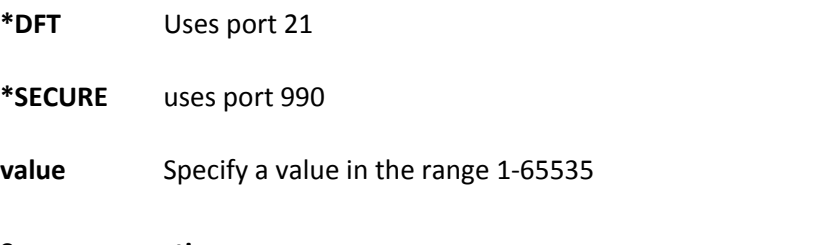

#### **Secure connection**

Defines the type of mechanism to be used to protect information including the user and password:

**\*DFT** Equivalent of \*NONE

**\*NONE** No encryption is used

**\*SSL** SSL/TLS session is used

**\*IMPLICIT** SSL/TLS session is requested. This option is only valid when source and target machines are running OS/400 or i5/OS version V5R2 or later

## **Data protection**

Defines the type of protection for the data being transmitted:

- **\*DFT** Use \*PRIVATE is "Secure connection" parameter set to require a secure connection, otherwise uses \*CLEAR
- **\*CLEAR** Data is transmitted unencrypted
- **\*PRIVATE** Data is transmitted encrypted

#### **Reference: HALT4226 Capture Mode Display enhanced to handle non‐displayable characters**

The LDA page of the Work with Captured Job Information display has been enhanced to handle non‐ displayable characters.

**Reference: HALT4257** Ability to not validate Substitution Variables passed on \*CMD Job added

Advanced Job Scheduler has had a new "Resolve variables" parameter added to \*CMD Jobs. This field affects the way '&' values are treated within the Command. It allows values of:

- **Y** Any '&' values included as part of the Command are treated as substitution variables and are resolved in the normal way
- **N** Any '&' values are left intact and are not treated as substitution variables

If you set "Resolve variables" to 'N' you must also set the 'By-pass validity check' parameter to 'Y' in order to prevent validity errors and allow saving of the Job.

**Reference: HALT4262** Help for the creation of file for Notes has been enhanced

The help text for System Default HJS/NOTESTYPE has been expanded to give a clearer understanding of how to set up Notes for use within Advanced Job Scheduler.

**Reference: HALT4263** Added visibility of Notes on Work with Groups display

Advanced Job Scheduler Work with Groups display has a new column "Notes" which shows '\*' (asterisk) against Groups which have Notes available.

**Reference: HALT4273** Ability to not validate Substitution Variables for \*RMTCMD Job added

Advanced Job Scheduler has had a new "Resolve variables" parameter added to \*RMTCMD Jobs. This field affects the way '&' values are treated within the Command. It allows values of:

- **Y** Any '&' values included as part of the Command are treated as substitution variables and are resolved in the normal way
- **N** Any '&' values are left intact and are not treated as substitution variables

If you set "Resolve variables" to 'N' you must also set the 'By-pass validity check' parameter to 'Y' in order to prevent validity errors and allow saving of the Job.

#### **Reference: HALT4282** Ability to delete Notes against Jobs added

The ability to delete Notes entered against Jobs within Advanced Job Scheduler has been added. This is possible via the new option 44=Delete Notes accessed from within the Work with Groups display. Alternatively the new command, DLTNOTE, can be used.

#### **Reference: HALT4313 Subset functionality to Work with Groups added**

The function F17=Subset has been added to Work with Groups within Advanced Job Scheduler. You are able to subset using Group, Job Type and Job Data. Job Data is only applicable to Job Types \*CMD, \*RMTCMD, \*SBMJOB and \*RTGDTA.

# **Audit Journal Manager**

**Reference: HALT3920** Allow \*SAME for "User profile" within Audit Journal Entry Type (PS)

When performing a Profile Swap two Audit Journal PS (Profile swap) entries are added to the System Audit Journals. The first is for the user requesting the swap, the second is for the profile to which the swap was made.

Audit Journal Manager has been enhanced to allow a value of \*SAME for "User profile" meaning if the value is the same as the Job User. This allows the initial PS Audit Journal entry to be omitted as the Job User and the User Profile are the same whereas the entry for the actual Swap has different values.

**Reference: HALT3991** 1st level Alert text now includes User for Audit Journal Entry Type (ZR)

The 1<sup>st</sup> level Alert text for an Alert raised for Audit Journal Entry Type ZR (Object read) now includes the User that accessed the object , if the object was not in the IFS.

**Reference: HALT4028** Rule storage has been changed from XML to ZML to improve performance

The method for storing Audit Journal Manager Rules has been changed from XML to ZML in order to improve performance.

#### *\*Important\**

*Because of these changes, any existing Print Audit Journal Entries Reports which are run via schedule, program, etc. that include Select/Omit criteria (Page 3 on the prompt screen) require updating. This is because the Select/Omit data passed via the PRTAUDJRNE command used to be via XML but is now ZML.* 

**Reference: HALT4058** Ability to use F4‐Prompt in "Path" on Audit Journal Rules added

The ability to use F4‐Prompt for "Path" on Audit Journal Rules has been added. By default you are prompted for the IFS path. For DLO objects this means that you must first select the QDLS folder. However, for DLO only Audit Types you are prompted directly within DLO.

#### *\*Please Note\**

*The "Object type" is not taken in to account by the F4‐Prompt. Only the path already entered is used.* 

**Reference: HALT4072** Allow \*BLANK for "Function requested" in Audit Journal Entry Type (SD)

Audit Journal Manager rules for Journal Entry Type SD (system distribution directory entry changed) now allow special value \*BLANK to be entered for the 'Requested function' parameter. When used, this picks up audit journal entries with no value.

**Reference: HALT4126** Performance improvements made when using F4=Prompt in Path parameter

Performance improvements have been made to the F4=Prompt for Path within Audit Journal Rules.

**Reference: HALT4178** Performance improvements made to the Audit Monitor

Significant performance improvements have been made to the Audit Journal Monitor.

# **Authority Swapper**

**Reference: HALT3964** Error message now displayed if attempting to use on V5R3 or less

Authority Swapper uses functions only available from V5R4 upwards. An error message is displayed if the operating system is below this level and use is prevented.

**Reference: HALT4088** Initial program can now be specified when initiating a Swap Session

You are now able to specify an Initial Program to use when a Swap Session is initiated within the Authority Swapper Permit. This is achieved by setting the 'Initial menu' parameter to \*PGM and then providing the details of the program.

#### *\*Please Note\**

*When the initial program exits, the End Swap Session confirmation screen is displayed. If you press Enter on this screen, then the Swap Session is ended. If you press F12, then the initial program is called again. If you want the user signed off when the Swap Session has ended you must control this externally to Authority Swapper.* 

**Reference: HALT4089** Swap Permits can now be copied on the Work with Job Users display

It is now possible to copy Swap Permits. This functionality is available via option 3=Copy on the following screens:

- 1. Work with Job Users ‐ This copies ALL the Swap Permits for the Job User to the new Job User specified. If the Job User to which the Swap Permits are being copied already exists, then the Swap Permits are added to any existing Permits.
- 2. Work with Swap Permits This copies only the specifically selected Swap Permit to the new Job User specified. Swap Permits are added to existing Permits if the Job User already exists.

#### *\*Important\**

*The copy function DOES NOT OVERWRITE any existing details, it always appends. Therefore, if you wanted to replace the permits for an existing Job User you must delete the existing ones first.* 

#### *\*Please Note\**

*It is possible to have multiple permits for the same Job User to be able to swap to the same Swap Profile. This is to allow you to define multiple permits that allow swaps at different times, if required. Therefore, it is NOT an error, if after copying; you have multiple Swap Permits for the same Job User that swap to the same Swap Profile.* 

**Reference: HALT4130** Clearer error messaging given when attempting to swap to an invalid user profile

Authority Swapper now gives a clearer message to explain why a Swap is not possible, when attempting to swap to an invalid user profile or a profile that is disabled.

#### *\*Please Note\**

*If the reason for failure is due to not finding a valid Permit, Authority Swapper simply returns this as the reason. Manual investigation is required to establish why no permit could be selected.* 

**Reference: HALT4132** Authority Swapper Sessions can now be logged to an external file

It is now possible to log details of Authority Swapper Sessions to a file as well as a message queue. This functionality is available as the "Log to External File" parameter within the Work with Swap Profiles display. The logging levels available are the same as when logging to a message queue;

- **0** No logging
- **1** Log all commands
- **2** Log typed commands
- **3** Log all command list commands
- **4** Log typed command list commands

**Reference: HALT4331** Message Queue notification provided on authorization code lapse

The Halcyon Authority Swapper Monitor now adds a message to the Halcyon Message Queue defined in Halcyon System Default HAL/ADMINMSQ if there is no valid authorization code currently applied.

# **Disk Space Manager**

**Reference: HALT4140** Type 2 User Defined Fields can now calculate difference for Size Change and Size Change % from a historic to View build

Disk Space Manager Type 2 User Defined Fields can now calculate the difference from a historic build for SIZECHG (Size Change) and SIZECHGP (Size Change %) fields.

As part of creating the User Defined Field you can specify how far back to select a build, 4 weeks for example. If a relevant build is found then the result is calculated from that build to the View build.

For example, the following calculates the Change in Size as % over 4 weeks:

**Field name** \*SZCHG4 **Type** 2 **System field** SIZECHGP **From build**: **Relative age** 004 **Units** \*WEEKS **Field length** 5 **Field labels**: **Normal screen** SzChg

 % 4wk **Full screen** SzChg4%

## **This results in (for example):**

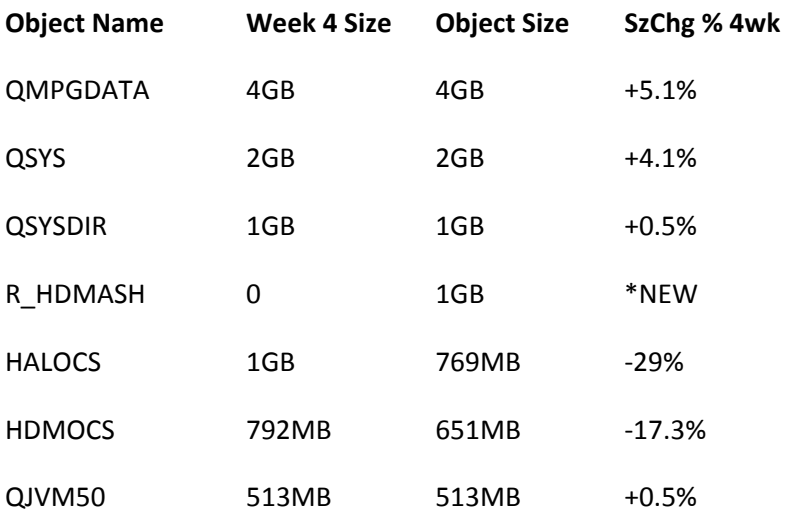

**Reference: HALT4141** Output Disk Data can now output size fields as a full numeric

Output Disk Data (OUTDSKDTA) can now output sizes fields as decimal values.

**Reference: HALT4148** Analyze Disk can now handle more than 99,999 sub‐folders within IFS folder

Disk Space Manager Analyze Disk (ANZDSK) can now handle more than 99,999 sub-folders in the IFS.

**Reference: HALT4194** System Default added to specify rounding used when calculating size information from historical builds

Previously, Disk Space Manager Type 2 User Defined Fields (used for extracting size information from historic builds) did not match historic mode values. This was because the output from the two values was rounded to a different number of decimal places. To remedy this issue, a new System Default HDM/DECIMALPLACES has been made available which allows the following values:

- **0** Values are rounded to the nearest whole number
- **1** Values are rounded to 1 decimal place

Object Sizes and Size Changes are rounded as per the setting within this new System Default.

# **Message Communicator**

#### **Reference: HALT3466 Support for type 51 under UCP protocol has been added**

UCP is a way of sending the pager number and message to a service provider. The information is sent as a character string comprising fields separated by forward slashes.

UCP operation type 51 (Submit short message) is now supported in addition to the obsolete operation type 01 (Call input).

To use UCP51, your script must dial and connect to the service provider and then use new %UCP51 function with parameters for pager number and message. This returns the UCP string which you need to send to the service provider.

#### **For example**:

Eval P1 = '%UCP51('%Number(PGR)','%Message')'

#### *\*Please Note\**

*No scripts for UCP are provided. You must create your own bespoke scripts to use UCP.*

**Reference: HALT4155** Added ability to call a phone prior to sending an SMS

Message Communicator has been enhanced to include a new function to Phone before sending an SMS. This feature, if selected, phones the mobile phone and, if answered, plays a selection of tones before sending an SMS Alert. It is envisaged, for example, that by use of an Action Schedule with times specified, the SNDTXT Action could simply send the SMS Alert during the day but at night it could phone beforehand to ensure the recipient is awake before they receive the SMS Alert.

There are currently 4 tone sets available defined as \*TONE1, \*TONE2, \*TONE3 and \*TONE4.

The SNDTXT Action and the SNDTXTMSG command now include a new parameter, 'Alarm Tones' which accepts \*NONE or one of the \*TONE definitions. If a \*TONE definition is specified for this parameter then the GSM Terminal makes a phone call to each mobile phone and play the specified tone set before sending the SMS Alert.

#### *\*Please Note\**

*This enhancement is dependent on changes to script TC35SND held within QSCRIPTS within the HMC library. If you have assigned a bespoke script to your Service Providers or the assigned script does not include the changes to support phone before SMS this feature will not work.* 

*Also, please note that the tones played for \*TONE1 through \*TONE4 are defined within the TC35SND script. Therefore, if you wish to change these you must manually update the script. \*WARNING: The maximum number of tones that can be played within a tone set is 21.* 

#### *\*Important\**

*This change renames any existing TC35SND script within QSCRIPTS as held in the HMC library to TC35SND\_ and then installs the new version to support this feature. If you have modified the TC35SND script you must manually re‐apply your changes to the newly installed version of the script.* 

**Reference: HALT4238** \*MSF email method uses the 'From' email address in both 'Sender' and 'From' references

When using the \*MSF email method within Message Communicator, the 'From' email address is now used in both parts of the 'Sender' portion of the email.

**Reference: HALT4279** Ability to send message to Admin Message Queue within Script added

Message Communicator has had a new Script function; ADMINMSG added. This statement, when used within a Script, sends message HMC0303 with the message text you provide, to the Message Queue defined in System Default HAL/ADMINMSGQ

This provides the ability to send messages that can then be monitored by using Halcyon Message Manager.

#### **Example**:

• System Default HAL/ADMINMSGQ is set to QSYS/QSYSOPR

**AdminMsg 'GSM not currently available.'**

• Script is amended to include an ADMINMSG statement if the GSM is not available: Out 'ATZ',,N If %Error = 1 Then ErrorMsg 'GSM not currently available.'

#### **Message on QSYSOPR**:

Endif

MESSAGE ID . . . . . . : HMC0303 SEVERITY . . . . . . . : 00 MESSAGE TYPE . . . . . : INFORMATION DATE SENT . . . . . . : mm/dd/yy TIME SENT . . . . . . hh:mm:ss MESSAGE . . . . : GSM not currently available. Cause . . . . . : This message was sent by a Halcyon Message Communicator script using the ADMINMSG script statement.

#### *\*Please Note\**

*None of the existing Halcyon provided Scripts have been updated to include this new function. If you wish to use this new function you must manually update your script(s).* 

**Reference: HALT4265** More recipients can now be entered when using Send Email Message

The Send Email Message option or SNDEMLMSG command now allows up to 64 recipients within the 'To', 'CC' and 'BCC' fields.

**Reference: HALT4266** Performance improvements when emailing a Broadcast Group via \*MSF

Emailing a Broadcast Group via \*MSF is now done as a single email rather than as an email per recipient. This improves performance, significantly if an attachment is included.

The Communications Log now splits the details of the Broadcast Group between the email and phones/pagers. It shows a single \*CALLGRP entry which is for the Broadcast Group. It also shows a single \*MAILGRP entry for the email sent to all the email addresses. Using 5=Display against the \*MAILGRP entry, shows both the SNDEMLMSG command used and the recipients. It then displays, as before, an entry for each phone/pager.

**Reference: HALT4267** Broadcast Groups now allow To/CC/BCC assignment for \*MSF emails

Broadcast Groups now allows email addresses to be assigned as \*TO, \*CC or \*BCC when using \*MSF for Message Communicator emails.

#### *\*Please Note\**

*On upgrading, all existing email addresses specified within Broadcast Groups are set as \*TO.* 

**Reference: HALT4286** SMS messages can now be delayed until 'End Time' within a Call Schedule

Message Communicator Call Schedules now have the ability to delay the sending of SMS messages until the 'End time' defined on the Call Schedule entry. This applies to entries for the following types:

- **D** Concurrent date range
- **W** Concurrent weekday range
- **T** Non‐concurrent time range
- **C** Calendar

A new 'Delay sending' field has been added for these Call Schedule Types. If this is set to 'Y', any SMS messages are delayed until the end time defined on the entry. This does not include \*HIGH priority SMS messages which are always sent immediately.

#### *\*Please Note\**

*Within Message Manager, an SMS is determined to be \*HIGH Priority if the message severity is 40 or above. Therefore, under \*AUTO priority, an SMS message from a Message Manager Rule raised from a message at severity 40 or above is sent immediately regardless of the Call Schedule delay setting. If you do not wish this to happen you must override the Message Manager Rule for Priority on the SNDTXT Action to \*LOW or \*NORMAL.* 

**Reference: HALT4324** Communications scripts updated to include new ADMINMSG function on failure

The Halcyon supplied scripts within Message Communicator have been updated to include the new ADMINMSG function on failure. ADMINMSG sends a message to the message queue defined in System Default HAL/ADMINMSGQ.

#### *\*Important\**

*As part of an upgrade any existing Halcyon supplied scripts will be renamed to include a suffix of underscore, then the new scripts will be installed. This means if you have made any changes to the Halcyon supplied scripts you will need to re‐apply your changes again manually.* 

# **Message Manager**

**Reference: HALT3545** Add ability to verify Generic Message Rules within Send Test Message (SNDTSTMSG)

Send Test Message (SNDTSTMSG) / Verify Rules now has the ability to verify Generic Message Rules. This new functionality is available within SNDTSTMSG by using F16=Generic. Having provided the details of the Generic Message you can then use F15=Verify.

**Reference: HALT4023** Support for 'Sender Copy' of messages added

Message Manager now includes the ability to specifically select 'Sender copy' messages on a message queue. For example, you can use SNDMSG to send an Inquiry message to a message queue and specify the message queue to receive a copy of the reply.

This option has been added as an additional allowed "Message type" on the 1st page of a message rule (i.e. COMP, COPY, DIAG, ESC).

As with all other Message Types, it is possible to get a specific message type excluded from generic rules by creating a message rule for the specific message type and not putting any Actions on the rule ‐ be sure to amend the Select criteria to pick up the specific messages and/or message files to be Selected. This results in a Closed Alert being raised when a Sender Copy message is found. If you do not want the Closed Alert, you can add a DELETE Action which deletes the Alert as soon as it is raised.

#### *\*Please Note\**

*The DSPMSG command at \*BASIC Assistance Level does not display Sender Copy inquiry messages until they have been replied to. This may cause confusion as Message Manager processes the Sender Copy straight away but it may not be visible via DSPMSG.* 

**Reference: HALT4103** Message Review displays data from the first occurrence of the message

Message Review now displays messages including the data from the first occurrence of the message.

A new parameter (SUPPRESS) has been added to the WRKMSGRVW command to determine whether every occurrence of a message should be output or just a single entry.

#### *\*Please Note\**

*Please note that the message review data is deliberately not migrated as part of an upgrade. Therefore, having upgraded, it is necessary to run the BLDMSGRVW command for each message queue you wish to review in order to rebuild the data.* 

**Reference: HALT4137** QHST monitoring now ignores REPLY type messages

Message Monitor no longer picks up and processes REPLY type messages from QHST.

**Reference: HALT4196** Send Test Message now allows 'Message Queue to Get Reply' for Inquiry Messages

Send Test Message (SNDTSTMSG) now allows you to specify the Message Queue To Get Reply for \*INQ (Inquiry) type messages. This provides the ability to have 'Sender Copy' type messages (COPY).

**Reference: HALT4197** \*CV Comparison Date enhanced to allow expression against entered value

Message Manager Rules now have the ability to perform comparisons of message variables by use of simple formula.

The \*CV comparison on the Comparison Data now accepts a message variable followed by a comparison operator and a comparison literal/message variable. Each part of the formula must be separated by a space. Valid comparison operators are '<=', '=', '>=' and '>'.

#### **Examples**:

```
 &Variable or Posn and compare data 
 AND/OR or Type *CT/*CX/*CA/*CV and compare data or expression 
       *CV * COMPVAR &2 = TAP01OR \starCV \starCOMPVAR &3 = \starBLANKS
OR \starCV \starCOMPVAR & 4 >= 10
 OR *CV *COMPVAR &5 < &6
```
#### *\*Important\**

- *1. Literal values are case sensitive.*
- *2. Literal values do NOT need to be enclosed in quotations. If you include quotation marks then they will be treated as part of the value.*
- *3. The special value \*BLANKS can be used as the literal value.*
- *4. It is important to use a space between each part of the formula. If you do not you will likely receive a "Data type mismatch" error as the formula will be treated as a single value, or you will get unexpected outcomes.*

**Reference: HALT4277** \*NONE value added to system default HMM/QHSTOPTION so that QHST file updates are processed by the IBM i

To ensure all QHST messages possible are available for processing by Halcyon Message Manager, a DSPLOG command is used to update the QHST files before processing of Rules.

System Default HMM/QHSTOPTION allows you to define which Monitor performs the DSPLOG command on each Message Monitor QHST cycle:

- **\*SYNC** Message Monitor actions the DSPLOG. Message Monitor does not do any other processing while the DSPLOG is in progress. This can slow the processing of other message queues.
- **\*ASYNC** Action Monitor actions the DSPLOG. The Message Monitor continues processing other message queues until it is notified by Action Monitor that QHST is ready for processing.

A new value for this system default has now been made available;

**\*NONE** No Monitor performs a DSPLOG. The QHST files are processed as is.

 This means it is the responsibility of the IBM i itself to update the QHST files. However, there may be a delay on Alerting dependant on how long the IBM i takes to update the QHST files.

## **Reference: HALT4323 New Rule added to pick up MsgComm script error messages (HMC0303)**

A new Message Manager Rule, number 959, is now included as part of a new install. This Rule picks up message HMC0303 which is sent within Message Communicator scripts via the ADMINMSG function when a failure occurs.

# **Spooled File Manager**

**Reference: HALT3935** Delete Spooled Files message improvement when failing to delete a large number of spool files

The Halcyon Delete Spooled Files (DLTSPLFG) command now generates an informational message if the deletion fails due to an IBM operating system size restriction on user spaces.

The command now attempts to process as many as is allowed within the given user space size then display message (where *x* is a number); HEM0553 ‐ *x* spooled files deleted. Not all spooled files processed.

**Reference: HALT4254** Compress/Decompress Archive can now be submitted to batch

Spooled File Manager; Work with Archive Files now has function key F19 available on the confirmation screen for Compress/Decompress Archive, in order to submit the request to batch.

**Reference: HALT4297** Archive Files and Archive Action now allow use of \*MTHYR, \*MTHWKYR and XXXX\*DATE

The Archive Output Queue (ARCOUTQ) and Archive Spooled File (ARCSPLF) commands plus the ARCHIVE Action now allow the following values for 'Archive File Group':

- **\*MTHYR** 3char Month + 4digit Year (i.e. MAR2011)
- **\*MTHWKYR** 3char Month + 2digit Wk of Month + 2digit Year (i.e. MAR0211 for 2nd week in March 2011)

**xxxx\*DATE** xxxx can be any valid object literal value + date in YYMMDD format (i.e. INVC110228)

#### *\*Important\**

*The parameters on the Archive Output Queue (ARCOUTQ) and Archive Spooled File (ARCSPLF) commands have changed. The Archive File Group and Library used to be combined in a single parameter but each now has its own parameter. This only impacts where the commands are run instead of the ARCHIVE Action.* 

**Reference: HALT4332** %SPLDATE, %SPLTIME and formatting functions added to scripting

Spooled File Manager spooled file scripting has four new Functions available, as follows:

- **%SPLDATE** Returns splf creation date in yyyymmdd format
- **%SPLTIME** Returns splf creation time in hhmmss format
- **%FMTDATE** Formats a date
- **%FMTTIME** Formats a time.

For example, to set a PDF Name to include the creation date of the spooled file use:

&Name = 'Report\_%FMTDATE(%SPLDATE(1),yyyy‐mm‐dd).PDF'

If the spooled file is dated 28‐Mar‐2011 this results in a file name of: Report\_2011‐03‐28.PDF

**Reference: HALT4337** Informational message added for index build within Spooled File Indexing

When building Indexes against Archived Spooled Files within Spooled File Manager, a message is now added to the Halcyon Message Log per Index record showing the total number of records created.

# Product Suite Fixes

The following product fixes have been resolved within Halcyon Product Suites between January and March 2011, covering releases IBM i: 2011.007 to IBM i: 2011.090.

# **Common Library – Actions**

**Reference: HALT4099** SNDTXT Subject Substitution Variables now replaced by actual values

Manually typing Substitution Variables into the subject field of an email using the SNDTXT Action would result in them being left in lower case and therefore not substituted with the actual values.

This has now been resolved.

# **Common Library – Alert Log**

**Reference: HALT4081** Using 11=Omit for Audit Journal Entry Type (ST) now sets correct SST User from Alert

Using 11=Omit from within the Work with Alert Log display against an Audit Journal Entry Type of ST (Use of service tools) Alert was not setting the "SST user profile" value from the Alert.

This has been fixed.

**Reference: HALT4098** Using 11=Omit for a Message Manager Alert now shows all possible Compare tests

Use of 11=Omit within Work with Alert Log against a Message Manager Alert did not highlight all of the possible comparison tests that were possible.

A change has been made so that the headings for the comparison data are now the same as those in Rule Maintenance.

# **Common Library ‐ Install**

**Reference: HALT4338** Upgrade now adds missing spooled file date/time to PDF Actions

An upgrade did not previously update existing CPYTOSTMF Actions to include the spooled file date and time if they were missing. As a result the Action could fail on very old spooled files.

The upgrade now inspects all existing CPYTOSTMF Actions and adds the parameters for spooled file date and time if they are missing.

# **Common Library ‐ Commands**

**Reference: HALT4235** HALRMTCMD no longer fails if encrypted systems use different CCSID/CHARID

Halcyon Remote Command (HALRMTCMD) would fail if encryption was used between two systems that had different CCSIDs/CHARIDs.

This has been fixed.

*\*Please Note\* Both systems must have this fix in order for it to work.* 

#### *\*Important\**

*Because of a change in the encryption method, this fix prevents the use of HALRMTCMD with systems at a lower PTF level. This impacts the use of any Export Rule.* 

# **Common Library ‐ Inactivity Rules**

**Reference: HALT4156** Subsystem now included in Inactivity Rule 2nd level Alert text

Previously, an Inactivity Alert did not include the Subsystem within the 2nd level Alert text.

This has been resolved.

# **Common Library ‐ Monitors**

**Reference: HALT4171** Additional lock handing routines added to the Action Monitors

Additional lock handling routines have been added to the Action Monitors so that lock conditions are handled more efficiently.

# **Common Library – Output Queues**

**Reference: HALT4172** Output Queue Rules 'Report title' criteria now case‐sensitive

An Output Queue Rule which had 'Title' select criteria specified, would only work if the Title was specified in UPPER case, regardless of actual case within the report.

This has been fixed. The field is now case‐sensitive.

#### *\*Please Note\**

*Because the Title criteria is now case specific, existing criteria that has been specified in UPPER case may no longer work and must be manually changed to the correct case.* 

#### *\*Important\**

*Displaying a spooled file does not show blank lines; therefore the line number you think the title is on may not be correct. The only way to determine the correct line number is to physically print the spooled file.* 

**Reference: HALT3468** Output Queue Rule CPYTOSTMF action now passes spooled file date/time

The CPYTOSTMF Action, used from within Output Queue Rules, was not passing the spooled file date/time as part of the Action. This could result in the action failing.

This has now been resolved.

**Reference: HALT4082** Output Queue Rules now processed by Rule Number

Some Output Queue Rules were being processed by Rule Description rather than Rule Number. This meant that \*NEW Rules were being processed in the incorrect order and thus potentially incorrect Actions were triggered.

This has been resolved.

#### **Reference: HALT4241 Spooled files cannot be processed while still open**

The Output Queue Monitor was processing spooled files which were still open. This resulted in triggered Actions failing.

This has been resolved.

# **Common Library ‐ Performance Rules**

**Reference: HALT3910** \*SUBSYSTEM Rules with Suspend time are now processed on Monitor start up

Performance \*SUBSYSTEM Rules with a Suspend time specified are now processed when the Performance Monitor is initially started, rather than after the Suspend time has lapsed. A monitor start up automatically resets all settings.

**Reference: HALT4205** F4=Prompt for \*ASP Performance Rules no longer fails in V5R3

When running V5R3, attempting to use F4=Prompt for \*ASP within a Performance Rule with multiple ASPs no longer fails.

# **Common Library ‐ Substitution Variables**

**Reference: HALT4280** '&Vn' Substitution Variables now return correct value

The '&Vn' (where n is a number) Substitution Variables returned incorrect values if any of the preceding message variables were of type \*DEC.

This has been resolved.

# **Common Library – System Defaults**

#### **Reference: HALT4038 HAL/ACTMONUSER now checks for LMTCPB(\*PARTIAL)**

System Default HAL/ACTMONUSER now checks that the entered User Profile is not set to \*PARTIAL Limited Capabilities.

**Reference: HALT4246** Change shipped/default for HAL/CODEAUTODELETE to \*YES

System Default HAL/CODEAUTODELETE is now shipped/defaulted to \*YES.

#### *\*Please Note\**

*This has no effect on an upgrade, only on new/clean installations.* 

# **Common Library – TCP/IP Rules**

**Reference: HALT3947** TCP/IP Rule Description no longer truncated to 30chars

The Description for a TCP/IP Rule is no longer truncated to 30 characters when the Rule is saved.

**Reference: HALT4302** SNDTXT Subject of \*auto now UPPER cased so that correct value is used

Using a SNDTXT Action, within TCP/IP Rules and setting the Subject to \*auto, would not be formatted in UPPER case. Therefore, a message was sent with a Subject of \*auto rather than being substituted with the correct Subject value.

This has been fixed.

# **Advanced Job Scheduler**

**Reference: HALT3979** Interval Group/Job with 'Start Times' option set to 'I' now runs correctly

An Advanced Job Scheduler Group with 'Start times option' of I (Repeat at intervals) would sometimes continue running beyond the end time defined in the 'Time Range' if the start and end times crossed midnight.

This has been resolved.

**Reference: HALT4039** Jobs specifically set to run on Tuesday using overrides now run correctly

If a Job was specifically set to run on Tuesday via overrides on modes W (by Day of the Week), C (by Calendar) or by P (by User Program) the Job would also run on Thursday. This issue has been fixed.

**Reference: HALT4040** Using Page Up in a Schedule with Subset applied now lists jobs correctly

Using Page Up within the Work with Schedule display that has a Subset applied now results in the relevant jobs being listed correctly.

**Reference: HALT4212** Correct error now returned if a Job fails

When a Job run from Advanced Job Scheduler failed, the error returned was not the reason for failure. This has been resolved. The first Diagnostic or Error message encountered is now returned as the failure reason.

**Reference: HALT4274** F11=Expand within Work with Groups now operates correctly

Within the Work with Groups display, using F11=Expand against the top Group on subsequent pages of this display, caused the expansion of every Group instead of just the one positioned on.

This has been resolved.

#### *\*Please Note\**

*If you are on the first page and you use F11‐Expand at the top of the list it will still expand every Group. This is by design.* 

# **Audit Journal Manager**

**Reference: HALT3933** PRTAUDJRNE – Audit Journal Entry Type (CD) now uses 'Actioning user' value

Print Audit Journal Entries (PRTAUDJRNE), for Audit Journal Entry Type CD (Command string audit) now uses the 'Actioning user' parameter whenever a value is provided.

**Reference: HALT4005** Audit Journal Entry Type (RD) 2nd level Alert text includes details for deleted Journal

An Audit Journal Manager Alert for Audit Journal Entry Type RD (Journal Receiver deleted) did not include the details of the receiver that had been deleted. This has been resolved.

**Reference: HALT4079** PRTAUDJRNE ‐ UserID now UPPER cased on Audit Journal Entry Type (SD) Select/Omit criteria

Within an Audit Journal Rule and the Print Audit Journal Entries report prompt for Audit Journal Entry Type SD (Changes to a system distribution directory) the value for 'User ID' was not being processed in upper case meaning no match occurred to System Audit Journal Entries. This has been resolved.

**Reference: HALT4087** Alert text for Audit Journal Entry Type (CO) now shows path

The 1st level Alert text for an Audit Journal CO (Created object) Alert now shows the actual path to the object. Previously, DLO and IFS objects with the system object name (i.e. QDOC/YB4N044503 or \*N/\*N) were shown.

**Reference: HALT4091** Audit Journal Rules 'Path' parameter reset when creating new rules

Within Audit Journal Manager rules for types that include a 'Path' parameter on Select/Omit criteria, the previously entered path would be remembered and defaulted on subsequent addition of Select/Omit criteria. This has been resolved.

**Reference: HALT4092** Audit Journal Entry Types (CQ/RQ) only allow 'Object Type' parameter of \*CRQD

Audit Journal Rules for Audit Journal Entry Types CQ (Change of \*CRQD object) and RQ (Restoring of \*CRQD object) now only allow an 'Object type' parameter of \*CRQD.

## **Disk Space Manager**

**Reference: HALT4101** Error handling changed if ANZDSK jobs fail with decimal data error or corrupt object data

Previously, ANZDSK jobs failed if they encountered a corrupted object or an object with a corrupt date and/or time as part of an object description.

Now, the job adds message HDM0068 to the Halcyon Message Log. This provides details of the object that has the corruption issue and then continues processing.

**Reference: HALT4293** Using F22‐Print on a previous build now produces a report

Using F22=Print on a previous build when displaying Disk Data, now produces the required report.

#### **Message Communicator**

**Reference: HALT4268** Communications Resource Dialing Prefix now being passed to script

A change has been made to Message Communicator so that the Communications Resource Dialing Prefix is now used for modems.

# **Message Manager**

**Reference: HALT4016** Now able to send CPF3837 when using Send Test Message

Send Test Message (SNDTSTMSG) would not send message CPF3837 because variable 3 was too long. This has been resolved.

#### *\*Please Note\**

*Message Monitor only checks the first 1024chars of CPF3837.* 

**Reference: HALT4223** \*CA Comparison Data test now compares against Message text and Data

Previously, a Message Manager \*CA Comparison test did not compare against the fully resolved message text. Therefore no match was found. This has been resolved.

**Reference: HALT4143** Correct job now shown on not received Alert

A Message Manager 'Not received' Alert now has the correct 'Job name' detailed on the Alert.

**Reference: HALT4397** SNDTSTMSG Verify Rules now handles \*CV Comparison Data

Verify Rules, when used as part of Send Test Message (SNDTSTMSG), would fail if any of the Rules being verified included a \*CV Comparison Data test. This has been resolved.

# **Performance Analyzer**

**Reference: HALT4048** Display Performance Data not collecting data raises warning message

If the Collection Levels were all set to \*NONE and an attempt was made to Display Performance Data the option would fail.

'Message HEM0561 ‐ Performance Data not available' is now generated.

**Reference: HALT4195** GUI Monitor now shuts down correctly if an error is encountered

If an error is encountered in an Auxiliary Monitor, such as the remote machine disconnecting incorrectly, an error is now added to the Halcyon Message Log and the Monitor shuts down.

# **Restricted Tasks Manager**

**Reference: HALT4305** Add production library as part of error check routine

Halcyon Restricted Tasks Manager was not adding itself to the library list when an error was encountered. This meant that the error recovery routine would fail as it was unable to find the recovery programs. This has been resolved.

# **Spooled File Manager**

**Reference: HALT4000** RUNSCRIPT Action no longer fails if more than one instance of the same spooled file in the same Job

A RUNSCRIPT Action against a Spooled File no longer fails if there is more than one of the same named Spooled File within the same Job.

**Reference: HALT4220** CPYSPLF now monitors for failure within IBM API

Copy Spooled File (CPYSPLF) sometimes failed with an IBM API error relating to the buffer.

This has been resolved. Copy Spooled File now monitors for failure within the IBM API and attempts a different method to complete the action if encountered.

**Reference: HALT4320** ARCOUTQ/ARCSPLF no longer fail with Space offset error

Archive Output Queue (ARCOUTQ) and Archive Spooled File (ARCSPLF) sometimes failed with a space offset error. This has been resolved.

**Reference: HALT4335** Spooled Files now listed for Output Queue in \*LIBL

The Halcyon Work with Spooled Files display now correctly lists any spooled files when the Output Queue Library is set to \*LIBL.

**Reference: HALT4336** F17=Subset now allows Output Queue Library parameter of \*LIBL

F17=Subset within Halcyon Work with Spooled Files was allows \*LIBL for the Output Queue Library parameter.

**Reference: HALT4341** Display Archived Spooled File no longer blanks on use of F17=Change Index

Using F17=Change Index within the Display Archived Spooled File display no longer blanks out the contents when you are returned to the spooled file.

**Reference: HALT4345** Report Type definition now allows lower case

Report Types were not allowing lower case input for the 'Report identification elements'. This prevented the use of some valid characters, especially within User Data. This has been resolved.

\*\*\*\*\*\*\*\*\*\*\*\*\*\*\*\*\*\*\*\*\*\*\*\*\*\*\*\*\*\*\*\*\*\*\*REPORT ENDS\*\*\*\*\*\*\*\*\*\*\*\*\*\*\*\*\*\*\*\*\*\*\*\*\*\*\*\*\*\*\*\*\*\*